# Jens Stumpe, Joachim Orb

# SAP® Exchange Infrastructure

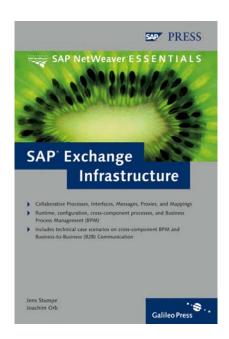

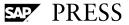

# **Contents**

|                   | Introduction                                                                                                    | 9                                      |
|-------------------|----------------------------------------------------------------------------------------------------|----------------------------------------|
| 1                 | Overview                                                                                                    | 13                                     |
| 1.1               | Introduction  1.1.1 SAP NetWeaver  1.1.2 Levels of Process Modeling                                                                                                    | 13<br>13<br>17                         |
| 1.2               | Process Integration with SAP XI  1.2.1 Communication Using the Integration Server  1.2.2 Design and Configuration                                                                                                    | 19<br>19<br>25                         |
| 2                 | First Steps                                                                                                    | 31                                     |
| 2.1<br>2.2<br>2.3 | Overview Introduction to the Integration Builder Demo Examples                                                                                                    | 31<br>34<br>39                         |
| 3                 | Designing Collaborative Processes                                                                                                    | 43                                     |
| 3.1               | Introduction                                                                                                    |                                        |
| 3.2               | Development Organization                                                                                                    | 43<br>44<br>46                         |
| 3.3               | Development Organization                                                                                                    | 44                                     |
|                   | Development Organization  3.2.1 Describing Products in the Software Catalog                                                                                                    | 43<br>44<br>46<br>49<br>51<br>52       |
| 3.3               | Development Organization  3.2.1 Describing Products in the Software Catalog  3.2.2 Organization of Design Objects in the Integration Repository  3.2.3 Object Versioning and Transport  Modeling the Collaborative Process  3.3.1 Mapping Application Components to Systems  3.3.2 Modeling the Message Exchange  Interfaces, Messages, and | 43<br>44<br>46<br>49<br>51<br>52<br>57 |

| 4.3                                                       | Suppor                                                                                                    | ting Adapter-Based Communication                                                                                                    | 78                                                                                                    |
|-----------------------------------------------------------|----------------------------------------------------------------------------------------------------|----------------------------------------------------------------------------------------------------|----------------------------------------------------------------------------------------------------|
|                                                           | 4.3.1                                                                                                    | Importing Interfaces and Message Schemas                                                                                                    |                                                                                                    |
|                                                           | 4.3.2                                                                                                    | Developing with Imported Interface Objects                                                                                                    |                                                                                                    |
| 4.4                                                       |                                                                                                    | ed Concepts                                                                                                    |                                                                                                    |
|                                                           | 4.4.1                                                                                                    | Using Message Types Across Components                                                                                                    |                                                                                                    |
|                                                           | 4.4.2<br>4.4.3                                                                                                  | Enhancing Partners' and Customers' Data TypesAccessing Message Fields by Using Context Objects                                                                                                    |                                                                                                    |
| 5                                                         | Мар                                                                                                    | pings                                                                                                    | 93                                                                                                    |
| 5.1                                                       | Overvi                                                                                                    | ew                                                                                                    | 93                                                                                                    |
| J. 1                                                      | 5.1.1                                                                                                    | Mapping Programs in SAP XI                                                                                                    |                                                                                                    |
|                                                           | 5.1.2                                                                                                    | Preconfiguration and Testing of Mapping Programs                                                                                                    |                                                                                                    |
| 5.2                                                       | Java an                                                                                                    | d XSLT Mappings                                                                                                    | 101                                                                                                   |
|                                                           | 5.2.1                                                                                                    | Java Mappings                                                                                                    |                                                                                                    |
|                                                           | 5.2.2                                                                                                    | XSLT Mappings                                                                                                    | 105                                                                                                   |
| 5.3                                                       | Develo                                                                                                    | ping Mappings in the Integration Builder                                                                                                    | 105                                                                                                   |
|                                                           | 5.3.1                                                                                                    | Introduction to the Mapping Editor                                                                                                    |                                                                                                    |
|                                                           | 5.3.2                                                                                                    | Mapping Functions in Message Mappings                                                                                                    |                                                                                                    |
|                                                           | 5.3.3                                                                                                    | Developing Data Type Mappings in the Integration Builder                                                                                                    | 113                                                                                                   |
| 6                                                         | Conf                                                                                                    | iguration ·                                                                                                    | 115                                                                                                   |
|                                                           |                                                                                                    |                                                                                                    |                                                                                                    |
|                                                           |                                                                                                    |                                                                                                    |                                                                                                    |
| 6.1                                                       | Introdu                                                                                                    | uction                                                                                                    | 115                                                                                                   |
| 6.1<br>6.2                                                |                                                                                                    |                                                                                                    |                                                                                                    |
|                                                           | Describ<br>6.2.1                                                                                                | uction                                                                                                    | 117                                                                                                   |
|                                                           | Describ                                                                                                    | uction<br>Ding Systems and Services                                                                                                    | 117<br>118                                                                                            |
|                                                           | <b>Describ</b> 6.2.1 6.2.2                                                                                      | oing Systems and Services Settings in the System Landscape Directory                                                                                                    | 117<br>118<br>121                                                                                     |
| 6.2                                                       | Describ<br>6.2.1<br>6.2.2<br>Configu<br>6.3.1                                                                   | Setting Systems and Services Settings in the System Landscape Directory First Steps in the Integration Directory  uring Internal Company Processes  Configuration Using Integration Scenarios                                                                                                    | 117<br>118<br>121<br>125<br>125                                                                       |
| 6.2                                                       | Describ<br>6.2.1<br>6.2.2<br>Configu<br>6.3.1<br>6.3.2                                                          | Setting Systems and Services Settings in the System Landscape Directory First Steps in the Integration Directory  uring Internal Company Processes Configuration Using Integration Scenarios Overview of Configuration Object Types                                                                                                    | 117<br>118<br>121<br>125<br>125<br>128                                                                |
| 6.2                                                       | Describ<br>6.2.1<br>6.2.2<br>Configu<br>6.3.1<br>6.3.2<br>6.3.3                                                 | Settings in the System Landscape Directory First Steps in the Integration Directory  uring Internal Company Processes  Configuration Using Integration Scenarios Overview of Configuration Object Types  Value Mapping                                                                                                    | 117<br>118<br>121<br>125<br>125<br>128<br>135                                                         |
| 6.2                                                       | Describ<br>6.2.1<br>6.2.2<br>Configu<br>6.3.1<br>6.3.2<br>6.3.3<br>Configu                                      | Settings in the System Landscape Directory First Steps in the Integration Directory  uring Internal Company Processes  Configuration Using Integration Scenarios Overview of Configuration Object Types Value Mapping  uring Cross-Company Processes                                                                                                    | 117<br>118<br>121<br>125<br>125<br>128<br>135                                                         |
| 6.2                                                       | Describ<br>6.2.1<br>6.2.2<br>Configu<br>6.3.1<br>6.3.2<br>6.3.3<br>Configu<br>6.4.1                             | Settings in the System Landscape Directory First Steps in the Integration Directory  uring Internal Company Processes  Configuration Using Integration Scenarios Overview of Configuration Object Types Value Mapping  uring Cross-Company Processes  From Internal to Cross-Company Communication                                                                                                    | 117<br>118<br>121<br>125<br>125<br>128<br>135<br>137                                                  |
| <ul><li>6.2</li><li>6.3</li><li>6.4</li></ul>             | Describ<br>6.2.1<br>6.2.2<br>Configu<br>6.3.1<br>6.3.2<br>6.3.3<br>Configu<br>6.4.1<br>6.4.2                    | Settings in the System Landscape Directory First Steps in the Integration Directory  uring Internal Company Processes  Configuration Using Integration Scenarios Overview of Configuration Object Types Value Mapping  uring Cross-Company Processes  From Internal to Cross-Company Communication Partner Connectivity Kit                                                                                                    | 117<br>118<br>121<br>125<br>125<br>128<br>135<br>137<br>138<br>142                                    |
| 6.2                                                       | Describ<br>6.2.1<br>6.2.2<br>Configu<br>6.3.1<br>6.3.2<br>6.3.3<br>Configu<br>6.4.1<br>6.4.2<br>Adapte          | Settings in the System Landscape Directory First Steps in the Integration Directory  uring Internal Company Processes  Configuration Using Integration Scenarios Overview of Configuration Object Types Value Mapping  uring Cross-Company Processes  From Internal to Cross-Company Communication Partner Connectivity Kit                                                                                                    | 117<br>118<br>121<br>125<br>125<br>128<br>135<br>137<br>138<br>142                                    |
| <ul><li>6.2</li><li>6.3</li><li>6.4</li></ul>             | Describ<br>6.2.1<br>6.2.2<br>Configu<br>6.3.1<br>6.3.2<br>6.3.3<br>Configu<br>6.4.1<br>6.4.2<br>Adapte<br>6.5.1 | Settings in the System Landscape Directory First Steps in the Integration Directory  uring Internal Company Processes  Configuration Using Integration Scenarios Overview of Configuration Object Types Value Mapping  uring Cross-Company Processes  From Internal to Cross-Company Communication Partner Connectivity Kit  cr Configuration Overview                                                                                               | 117<br>118<br>121<br>125<br>125<br>128<br>135<br>137<br>138<br>142<br>145                             |
| <ul><li>6.2</li><li>6.3</li><li>6.4</li><li>6.5</li></ul> | Describe 6.2.1 6.2.2 Configu 6.3.1 6.3.2 6.3.3 Configu 6.4.1 6.4.2 Adapte 6.5.1 6.5.2                           | Settings in the System Landscape Directory First Steps in the Integration Directory  uring Internal Company Processes Configuration Using Integration Scenarios Overview of Configuration Object Types Value Mapping uring Cross-Company Processes From Internal to Cross-Company Communication Partner Connectivity Kit Configuration Overview Special Features of the RFC and IDoc Adapters                                                        | 117<br>118<br>121<br>125<br>125<br>128<br>135<br>137<br>138<br>142<br>145<br>145                      |
| <ul><li>6.2</li><li>6.3</li><li>6.4</li></ul>             | Describe 6.2.1 6.2.2 Configu 6.3.1 6.3.2 6.3.3 Configu 6.4.1 6.4.2 Adapte 6.5.1 6.5.2 Adapte                    | Settings in the System Landscape Directory First Steps in the Integration Directory  uring Internal Company Processes  Configuration Using Integration Scenarios Overview of Configuration Object Types Value Mapping  uring Cross-Company Processes  From Internal to Cross-Company Communication Partner Connectivity Kit  Cr Configuration Overview Special Features of the RFC and IDoc Adapters  urs for Industry Standards                     | 117<br>118<br>121<br>125<br>125<br>128<br>135<br>137<br>138<br>142<br>145<br>145<br>149<br>153        |
| <ul><li>6.2</li><li>6.3</li><li>6.4</li><li>6.5</li></ul> | Describe 6.2.1 6.2.2 Configu 6.3.1 6.3.2 6.3.3 Configu 6.4.1 6.4.2 Adapte 6.5.1 6.5.2 Adapte 6.6.1              | Settings in the System Landscape Directory First Steps in the Integration Directory  uring Internal Company Processes  Configuration Using Integration Scenarios Overview of Configuration Object Types Value Mapping  uring Cross-Company Processes  From Internal to Cross-Company Communication Partner Connectivity Kit  cr Configuration Overview Special Features of the RFC and IDoc Adapters ers for Industry Standards RosettaNet Standards | 117<br>118<br>121<br>125<br>125<br>128<br>135<br>137<br>138<br>142<br>145<br>145<br>149<br>153<br>154 |
| <ul><li>6.2</li><li>6.3</li><li>6.4</li><li>6.5</li></ul> | Describe 6.2.1 6.2.2 Configu 6.3.1 6.3.2 6.3.3 Configu 6.4.1 6.4.2 Adapte 6.5.1 6.5.2 Adapte 6.6.1 6.6.2        | Settings in the System Landscape Directory First Steps in the Integration Directory  uring Internal Company Processes  Configuration Using Integration Scenarios Overview of Configuration Object Types Value Mapping  uring Cross-Company Processes  From Internal to Cross-Company Communication Partner Connectivity Kit  Cr Configuration Overview Special Features of the RFC and IDoc Adapters  urs for Industry Standards                     | 117<br>118<br>121<br>125<br>125<br>128<br>135<br>137<br>138<br>142<br>145<br>145<br>153<br>154<br>155 |

| 7    | Runtim                 | e                                                               | 161        |
|------|------------------------|-----------------------------------------------------------------|------------|
| 7.1  | Introduction           | 1                                                               | 161        |
| 7.2  |                        | Server and Integration Engine                                   |            |
|      | -                      | ics                                                             |            |
|      |                        | cessing Steps of a Message                                      |            |
| 7.3  | Proxy Runtii           | me                                                              | 169        |
|      | 7.3.1 Spe              | ecial Features for Java Proxy Communication                     | 173        |
|      | 7.3.2 AB               | AP Proxies and Web Services                                     | 175        |
| 7.4  | Monitoring             |                                                                 | 178        |
| 8    | Integra                | tion Processes                                                  | 185        |
| 8.1  | Introduction           | 1                                                               | 185        |
|      |                        | nat Is an Integration Process?                                  | 185        |
|      | 8.1.2 Inte             | egration Processes and Other Processes                          | 187        |
| 8.2  | Designing a            | n Integration Process                                           | 188        |
|      |                        | ta of an Integration Process                                    |            |
|      |                        | cessing Messages                                                |            |
|      | 8.2.3 Cor<br>8.2.4 Tim | ntrolling the Process Flowe Control and Exception Handling      | 194<br>196 |
|      |                        | porting or Exporting Integration Processes                      |            |
| 8.3  |                        | Integration Processes                                           |            |
|      |                        | erview                                                          |            |
|      | 8.3.2 Cor              | nfiguration Using Integration Scenarios                         | 201        |
| 8.4  | Monitoring             | the Execution of an Integration Process                         | 204        |
|      |                        | alyzing the Runtime Cache                                       |            |
|      |                        | cess Monitoring                                                 |            |
|      | 8.4.3 Me               | ssage Monitoring                                                | 205        |
| 9    |                        | omponent Business Process                                       |            |
|      | Manage                 | ement at the Linde Group                                        | 207        |
| 9.1  | Business Ba            | ckground of the Scenario                                        | 207        |
| 9.2  | Technical D            | escription                                                      | 209        |
|      | 9.2.1 Ser              | nding the Responses to the Warranty Claims                      | 209        |
|      |                        | ival of the Messages on the Integration Server                  |            |
|      |                        | oss-Component Business Process Managementsssge Outbound Channel |            |
| 9.3  |                        | ng the Scenario at the Linde Group                              | 213        |
| ر. ع |                        | tem Landscape and Software Catalog                              |            |
|      |                        | signing the Integration Objects in the Integration Repository   | 214        |
|      |                        | nfiguration in the Integration Directory                        |            |
| 9.4  | Summary                |                                                                 | 237        |

| 10   | Cross<br>SAP               | s-Company Communication Using<br>XI   | 239 |
|------|----------------------------|---------------------------------------|-----|
| 10.1 | Busines                    | s Background of the Scenario          | 239 |
| 10.2 | Technic                    | al Description                        | 239 |
| 10.3 | Implem                     | enting the Scenario                   | 241 |
|      | 10.3.1<br>10.3.2<br>10.3.3 | Development and Configuration Objects |     |
|      | 10.3.4                     | Repository Objects                    |     |
| 10.4 | Summa                      | ry                                    | 259 |
| A    | Gloss                      | sary                                  | 261 |
| В    | The A                      | Authors                               | 265 |
|      | Inde                       | ×                                     | 267 |

## Introduction

In SAP NetWeaver '04, SAP has brought together various technologies in one product. It includes, among others, SAP Enterprise Portal (SAP EP), SAP Mobile Infrastructure (SAP MI), SAP Business Information Warehouse (SAP BW), SAP Business Process Management (SAP BPM), SAP Exchange Infrastructure (SAP XI), and SAP Web Application Server (SAP Web AS). SAP XI focuses on cross-system process integration—the exchange of messages between applications.

SAP XI is not an adapter, but a component of SAP NetWeaver with an open architecture that enables you to integrate a wide range of SAP and non-SAP systems within and outside your company's boundaries. Given the diversity of systems installed in today's companies and the increase in cross-company communication, the need for support in this area is greater than ever before.

SAP XI has considered these requirements in its upgrade from SAP XI 2.0 to SAP XI 3.0. Due to enhancements in Business-to-Business (B2B) application support and cross-component BPM in particular, the decision regarding which release the book should be based on was an obvious one. You should note that where it is not expressly mentioned, this book applies to SAP XI 3.0 with SP4 (Feature Pack).

Target Group

Release

Because this is the first book to be written on this topic, it is intended for all readers who need an introduction to guide them through their first steps with SAP XI. The first part describes the functions and most important concepts of SAP XI.

Chapters 1 and 2 are essential for understanding all subsequent chapters. Chapters 3 through 5 concentrate on design and development with SAP XI, independently of a specific system landscape. Chapter 6 summarizes everything discussed in the previous chapters: It describes how you configure the cross-system process for a specific system landscape, based on the developments made at the logical level. The order in which topics are addressed reflects the chronological order of the corresponding steps in an SAP XI integration project. Logically speaking, Chapter 7, which deals with SAP XI runtime, could also be read concurrently with all the other chapters. Chapter 8 completes the first part of the book with its description of cross-component BPM, which marks the transition from stateless to stateful communication.

To illustrate how SAP XI is applied in a business context, the second part of the book examines two customer scenarios that have been realized with SAP XI. We selected typical scenarios and believe that scenarios that are similar to our examples can be applied at other companies. Naturally, we did not want the scenarios to be merely examples, but to also be technically demanding, each spotlighting a specific function of SAP XI. **Chapter 9** describes how cross-component BPM is used as part of an XI scenario at the Linde Group. **Chapter 10** shows how the B2B features of SAP XI help connect a Customer Relationship Management (CRM) system to an electronic marketplace over the Internet.

#### Acknowledgements

This book could not have been written without the support of many people who, directly or indirectly, were involved in writing or checking the manuscript. First and foremost, we would like to thank Rachel Raw and Robert Sloan for translating the book into English so quickly and diligently. We are also indebted to the following colleagues from SAP XI development who found time to proofread sections from their specialist areas and resolve open questions: Jörg Ackermann, Frank Beunings, Andreas Dahl, Anton Deimel, Franz Forsthofer, Thea Hillenbrand, Frank Oliver Hoffmann, Christoph Hofmann, Jörg Kessler, Christoph Liebig, Michael Mühlberg, Stefan Rossmanith, Uwe Schlarb, Martin Tewes, Stefan Werner, and Manfred Zizlsperger. Finally, special thanks go to Florian Zimniak and the team at Galileo Press for their valuable support.

Jens Stumpe would like to thank the entire SAP XI Product Management Team for their involvement in the project, in particular Wolfgang Fassnacht for his organizational support; Alan Rickayzen for sharing his experience from previous book projects; Andrea Schmieden for her chapter on cross-system Business Process Management; Sindhu Gangadharan, Christine Gustav, Udo Paltzer, and Thomas Volmering for their useful contributions to the text; and everyone else who lightened Jens' workload during this time, enabling him to concentrate on the book. Last but not least, Jens would like to thank Jürgen Kreuziger, Margret Klein-Magar, and Sven Leukert for allowing him to work on the manuscript in conjunction with his other tasks at SAP

Joachim Orb would also like to thank Matthias Allgaier, Thomas Grosser, Robert Reiz, Alan Y. Smith, and Xiaohui Wang for their support in both organizational and content issues. Thanks also go to Mr. Detlef Schulz from iWay Software for his critical review of Chapter 10, and to Dr. Klaus-Ulrich Meininger from the Linde Group for allowing us to include a scenario from his business area.

Joachim Orb would also like to thank Agnès Bouillé for her cooperation. Many evenings and weekends were sacrificed to produce this book.

The challenges of cross-system and cross-company processes arise from their multifaceted nature regarding the diversity of platforms, programming languages, involved applications, and communication parties. We hope that this book will give you the necessary guidance when using SAP XI to meet these challenges, and that it will contribute to the success of your integration projects.

Walldorf, February 2005 Jens Stumpe Joachim Orb

# 6 Configuration

The design of the collaborative process is independent of the technical details resulting from the system landscape of the customer. This chapter describes how to configure this information centrally to control message processing at runtime.

#### 6.1 Introduction

At design time, we look at collaborative processes at the logical level. In this view, messages are exchanged between application components and not between systems. In this chapter, we make the link between this abstraction and the settings that are required at runtime to actually implement message exchange. These settings concern the following areas:

- ▶ Information about the actual system landscape and the products installed there. This is discussed at the beginning of Section 6.2.
- ▶ Information regarding the services provided within a system landscape and which technical communication channel other systems in the system landscape use to access a service. This is discussed at the end of Section 6.2, once the basics have been covered at the beginning of the section.
- ▶ Information about how the services are linked to one another by messages (logical routing) and whether a mapping is necessary. This is described in relation to internal company communication in Section 6.3.
- ▶ Information about services that you want to make available to business partners outside your own system landscape. This is described in Section 6.4, which builds on the concepts introduced in Section 6.3.

With the exception of the area listed in the first bullet, you configure all the necessary information centrally in the Integration Directory. You have the following options:

▶ If there is an integration scenario for your collaborative process in the Integration Repository (see Section 3.3), we recommend that you use this scenario for configuration. This is discussed in more detail in Section 6.3.1.

- ▶ If there is no integration scenario, a configuration wizard is available to guide you through the individual configuration steps.
- ▶ Alternatively, you can make the configuration settings manually. Unlike the first option—where the Integration Builder automatically recognizes from the integration scenario which configuration objects can be reused and which objects must be generated—manual configuration is very time-consuming.

#### Processes and Scenarios

To avoid confusion, we want to reiterate that the term *collaborative process* means a process that exists in the real world and a process that you want to implement using your software technology. An *integration scenario* is a design object in the Integration Repository that you use to model the collaborative process. *Integration processes* are also design objects that enable you to consider dependencies between messages in cross-system message exchange.

During the configuration of a collaborative process, you can choose whether or not you want to work with an integration scenario from the Integration Repository. On the one hand, making the integration scenario an integral part of the Integration Repository would be too restrictive. On the other hand, the lack of an integration scenario means that there is nothing to hold together the configuration objects of a scenario. By way of a compromise, the Integration Builder works with configuration scenarios.1 These scenarios are simply a container for all the configuration objects that are required to configure a collaborative process. Figure 6.1 shows the configuration scenario MyCheckFlightSeatAvailability in the Integration Builder. The Configuration Scenario Objects tab page shows all the objects that are assigned to a configuration scenario. In this case, the objects were generated or suitable existing objects were automatically assigned using the CheckFlightSeatAvailability integration scenario. However, you don't have to use an integration scenario from the Integration Repository and can assign any configuration objects of your choice to a configuration scenario.

No matter which configuration option you choose, it is critical that you understand the various configuration objects. We'll take a step-by-step look at how these objects are used below.

<sup>1</sup> As of SAP XI 3.0 SP9, scenario is renamed configuration scenario. We use the new terminology in this book.

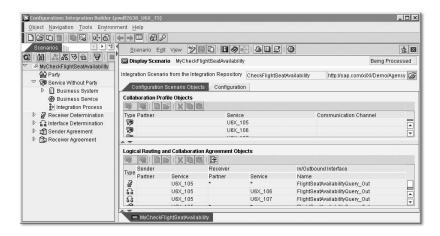

Figure 6.1 Configuration Scenario MyCheckFlightSeatAvailability

Configuration in the Integration Directory is designed to support as many configuration scenarios as possible. Depending on the protocol, the configuration scenarios can have very different technical requirements. However, the procedure for configuring the configuration objects is valid for many configuration scenarios. Sections 6.2, 6.3, and 6.4 explain this procedure and highlight any exceptions. Sections 6.5 and 6.6 address the special features of the various adapters. Finally, Section 6.7 focuses on the transport of configuration objects.

The Integration Builder also enables you to publish a service as a Web service at configuration time. Since we'll meet Web services again in a different context later in the book, we'll review this topic in its entirety in Section 7.3.2.

# 6.2 Describing Systems and Services

To configure a collaborative process within your system landscape, you must first describe the system landscape in the System Landscape Directory (SLD). This is discussed in more detail in Section 6.2.1. Basically, you have two options when it comes to dealing with the sequence of the configuration steps in the Integration Directory: You can work from the collaborative process (logical level) to the technical systems (technical level), or vice versa. The advantage of the latter option is that a system generally offers services for a wide range of collaborative processes and plays a role in different configuration scenarios. The technical options provided by the systems for message exchange are more constant and you only need to enter them once for all configuration scenarios in a *collaboration pro-*

file. For this reason, it is advisable to focus on this profile first, and then move on to configuration at the logical level. Therefore, we'll look at the settings in the SLD first and then examine the configuration of the collaboration profile in Section 6.2.2.

#### **Settings in the System Landscape Directory**

Like the Integration Builder, you call the SLD from the SAP XI start page (see Section 2.1). Besides the software catalog, which we met in Section 3.2.1, you can also enter and call the following information about your system landscape:

#### ▶ Technical Landscape

In this area, you can access information about the technical systems in your system landscape. Examples of technical systems are an SAP Web AS (ABAP) or an SAP Web AS (Java).

#### ▶ Business Landscape

In this area, you can access information about the business systems of your system landscape. This area is specific to SAP XI and enables you to identify those systems in your system landscape that use SAP XI to exchange messages.

Technical Systems

The information about the technical systems of your system landscape is not just of interest to SAP XI users. It can also be used by SAP support employees and customers to get an overview of the installed systems:

#### ► Technical SAP systems

The SLD categorizes the technical SAP systems by the Basis or SAP Web AS release that they run on. The following systems register themselves automatically in the SLD when they're installed: SAP Basis 4.0B, and all SAP Web AS ABAP systems and SAP Web AS Java systems as of Release 6.40. They also transfer data about their installed products. You must register all other technical SAP systems in the SLD manually by using a wizard, and then assign them products from the software catalog.

#### ► Third-party systems

You also register third-party systems in the SLD manually by using a wizard. You can assign these systems third-party products from the software catalog.

The technical attributes of a system are stored in the SLD. Examples of attributes for technical SAP systems are: system name, system clients, message server, and installed products. Furthermore, you can use the

**Exchange Infrastructure** option to display all technical SAP systems on which SAP XI runtime components are installed, for example, the Integration Server. These components register themselves automatically in the SLD as soon as they're launched.

If a technical system is part of a cross-system process, you must also assign it to a business system. (In SAP systems, every client represents a business system.) During configuration, you then work with the name of the business system and not with the name of the technical system. First, this ensures that only those systems relevant to the process are displayed during configuration. Secondly, you can make changes to the technical system landscape without affecting an existing configuration.

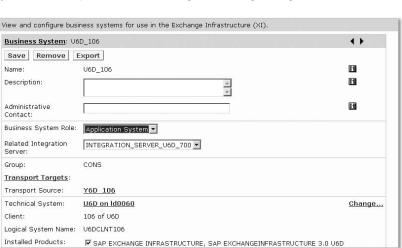

Figure 6.2 Attributes of a Business System in the SLD

Business systems are used exclusively for cross-system applications with SAP XI. Therefore, the attributes of a business system in the SLD relate directly to the particular application case. Figure 6.2 shows a screenshot of a business system in the SLD. As well as the header data (Name, Description, Administrative Contact), you must also define the role of the business system.

▶ If it is an application system, you must assign it an Integration Server, with which the business system will exchange messages. Since you usually test the message exchange before using the process in a productive environment, there can be multiple Integration Servers within a system landscape.

**Business Systems** 

► Alternatively, you assign the business system the role of an Integration Server

Just like the other data in the SLD, this information is merely descriptive. Therefore, defining a business system as an Integration Server in the SLD does not relieve you of the task of making the corresponding configuration settings for the respective clients in the technical system (see Section 7.2.1). Other SAP XI runtime components may also call data in the SLD. As will be discussed again later in Section 6.7, the **Group** and **Transport Targets** attributes are required for the transport of configuration objects between different Integration Directories.

# Evaluating the SLD Data

We will now focus on the uses of the data in the SLD for configuration in the Integration Directory. At the bottom of the screenshot in Figure 6.2, you can see the first of the installed products (SAP EXCHANGE INFRASTRUCTURE). The products listed here and the derived software component versions are used by the assigned technical system (in this case, the client 106 of SAP system U6D). Since business systems are used in the Integration Directory to configure internal company communication, the Integration Directory accesses information about business systems and associated technical systems from the SLD to derive further details. For example, the Integration Builder can use the software component versions of a system to determine all the interfaces for a business system that have been saved in the Integration Repository for message exchange. Figure 6. illustrates this query. The Integration Builder also uses this mechanism for checks and input help.

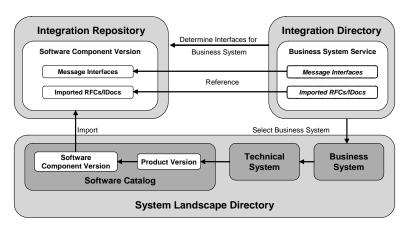

Figure 6.3 Referencing Content of the Integration Repository

The use of the software catalog in the Integration Repository, discussed in Section 3.2.1, completes the loop. The *business system service* shown in Figure 6.3 leads us to our next topic: the Integration Directory. The next section explains the configuration procedure in the Integration Directory.

#### 6.2.2 First Steps in the Integration Directory

The Integration Builder provides a whole range of objects for configuring a collaborative process. Before we delve into how to use these configuration objects in detail, let us first get a general overview. Because there are dependencies between the various objects, it is advisable to adhere to the following sequence during configuration:

- 1. The configuration objects *communication party*, *service*, and *communication channel* reference each other and together form a *collaboration profile*. To exchange internal company messages, it is generally sufficient to use collaboration profiles, where the services and communication channels are specified. Therefore, for now, we'll leave the discussion of communication parties, and return to it in Section 6.4.
- 2. At this stage, the collaboration profile is still independent of a specific configuration scenario. You use the configuration objects sender agreement and receiver agreement to define the communication options that you want or have to use. These agreements are collectively referred to as a collaboration agreement.
- 3. Finally, you use *receiver determinations* and *interface determinations* to configure the logical routing, which defines where a message should be forwarded and whether a mapping is necessary beforehand.

The description of the collaboration profile is the basis for the following configuration steps. You can use the profile in different configuration scenarios. Therefore, let's take a closer look at this area before moving on to the configuration of internal company processes in Section 6.3.

Figure 6.4 shows the object hierarchy of communication parties, services, and communication channels. As we already mentioned, we'll look at communication parties in more detail later on. At this point, you need only know that a company uses a communication party to enter the services provided by a business partner in the Integration Directory. Therefore, you don't actually need a communication party as a configuration object for internal company processes. (The exception to this is a configuration scenario with IDocs. We'll look at this in more detail in Section 6.5.2.)

Collaboration Profile

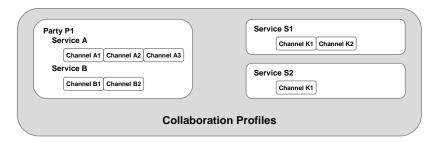

Figure 6.4 Object Hierarchy in Communication Profiles

Service The Service object was introduced with SAP XI 3.0 as an additional level for business systems to enable other sender and receiver types to be modeled and addressed. There are three types of services:

#### ► Business system service

This service refers directly to a business system from the SLD. To create business system services, you call the context menu for the **Service Without Party** or **Business System** node in the Integration Builder navigation tree and choose **Assign Business System**...

#### ▶ Integration process service

This service refers to integration processes from the Integration Repository. Configuration with integration processes is discussed in more detail in Chapter 8.

#### ▶ Business service

This service enables business partners to address receivers of your system landscape without you having to publish the receivers. We will look at this in more detail in Section 6.4.

A service offers a range of interfaces for communication using SAP XI. These interfaces are displayed on the Sender and Receiver tab pages. In the previous section, Figure 6.3 showed that the Integration Builder automatically determines these interfaces for business system services from the Integration Repository. Consequently, they're displayed in the input help (that is, the help that users can call up to enter a value in an entry field) in subsequent configuration steps. If the interfaces of a business system are not in the Integration Repository because they have not been created or imported, you must enter them manually in the subsequent configuration steps.

#### Communication Channel

When creating a business system service, the Integration Builder automatically creates communication channels for the service, which you must then adapt to your configuration scenario:

- ► For an SAP system, separate receiver channels are generated for RFC, IDoc, HTTP, and proxy communication (Adapter Type XI).
- ► For a non-SAP system, an HTTP receiver channel is generated.

Communication channels define the inbound and outbound processing in the Integration Server. To start with, the channels of a business system service simply reflect the options in the business system for receiving and sending messages. You define the channel to be used for a selected communication for the sender or receiver by using the collaboration agreement.

You may be asking yourself which system a *receiver* channel refers to: the Integration Server or the application system? This is a good question, and Figure 6.5 provides the answer. The communication channel for the sender configures the sender adapter, which converts the sender message for more processing in the Integration Server. Therefore, the channel for the sender determines the inbound processing in the Integration Server. Outbound processing works in a similar way. All configuration object names in the Integration Directory are based on the symmetry displayed in Figure 6.5. A configuration object for the receiver always refers to the receiver application system or the receiver business partner, and *not* the Integration Server sending the message.

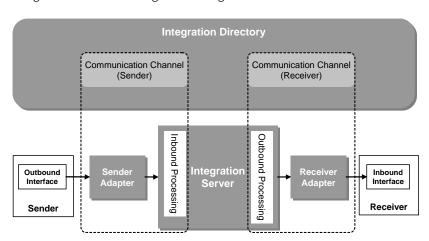

Figure 6.5 Sender and Receiver in Configuration

The representation of the adapters in Figure 6.5 reflects the logical point of view. It does not show where the runtime components of the adapters are actually installed. The proxy runtime, in particular, is installed in the application system. Nevertheless, you configure the proxy runtime in the

Sender and Receiver Configuration same way as the other adapters, that is, by using a communication channel and choosing **Adapter Type XI**. We will look at adapter configuration in more detail in Section 6.5. You should now understand the symmetry of the configuration objects with respect to the sender and receiver. In configuration, however, you don't always require both sides. Since the Integration Server must define a receiver for the message, the configuration objects for the receiver side are mandatory. On the sender side, however, whether you have to configure anything depends on the adapter type and the configuration scenario. For example, the proxy runtime in the sender application system uses information from the SLD to determine the address of the Integration Server. Therefore, in this case you make configuration settings in the Integration Directory on the sender side only if security settings are required for message transfer.

Let's take another look at the object hierarchy of the collaboration profile from Figure 6.4. In the Integration Repository, we saw that namespaces ensure that object names are unique. Objects in the Integration Directory don't have any namespaces. Instead, the name of the higher-level object type serves as the namespace in collaboration profiles. It is normal for two communication channels of different services to have the same name, since the adapter type of the channel is often the same. For example, the names of the communication channels generated for business system services are always the same. The configuration of the channels, on the other hand, is specific to the business system.

Communication Channel Templates For those adapter types where no communication channels can be generated, it would prove laborious to always have to edit the frequently used attributes manually. Certain attributes are often known at design time. For example, the *RosettaNet* industry standard stipulates security settings (encryption, signature) for the respective *Partner Interface Processes* (PIPs). To accelerate the configuration of such scenarios, the Integration Builder provides communication channel templates, which you create in the Integration Repository and reuse in the Integration Directory. Section 6.6 explains how SAP XI supports industry standards. You can use communication channel templates for all adapter types.

## 6.3 Configuring Internal Company Processes

So far, we have looked at the basic settings that form the foundation for a whole range of configuration scenarios. This section focuses on internal company scenarios. In Section 6.3.1, we use a demo example<sup>2</sup> to explain the configuration, using the corresponding integration scenario. In this case, the Integration Builder supports the automatic generation of configuration objects using information from the integration scenario. We will use this example to explain the general concepts in the following sections.

#### 6.3.1 Configuration Using Integration Scenarios

We were introduced to the integration scenario CheckFlightSeat-Availability in Section 3.3. This scenario models a flight availability check in which a travel agency exchanges messages with one or more airlines. In the demo example, there are two airlines. For the purpose of simplification, let's say that these airlines are two different clients of the same SAP system:

- ► Client 105 is the travel agency on the sender side.
- ► Clients 106 and 107 are the airlines Lufthansa and American Airlines, respectively, on the receiver side.

The following steps are based on the assumption that the description of the technical systems and the business systems is already contained in the SLD. When writing this book, we worked with SAP system U6X and created the business systems U6X\_105, U6X\_106, and U6X\_107. We also created the corresponding business system services, as described in Section 6.2.2, and generated and adapted the required communication channels.

Now we'll explain how to configure this scenario in the Integration Builder. To do this, first choose **Tools** • **Transfer Integration Scenario from Integration Repository...** in the main menu to access the integration scenario from the Integration Repository. This creates a configuration scenario that references our integration scenario. After the transfer, the **Integration Scenario Configurator** dialog box appears, which displays the first **component view** of the integration scenario (see Figure 6.6).

<sup>2</sup> The demo example is described in Section 2.3.

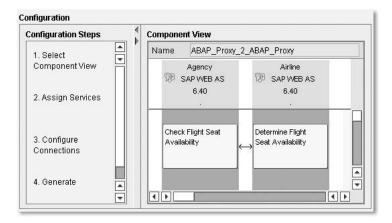

Figure 6.6 Configuration Steps for Integration Scenarios

To make the configuration settings, perform the configuration steps in the order displayed on the left side of the figure. To do this, click on the respective step and assign the required configuration objects in the dialog box that appears:

- 1. In the first configuration step, specify the component view (see Section 3.3.1). In this case, we keep the component view that is already selected, ABAP\_Proxy\_2\_ABAP\_Proxy.
- 2. In the second configuration step, assign a service to each application component. The dialog box that appears displays the first application component Agency. Assign the business system service U6X\_105 to it. Use the blue navigation arrow to switch to another application component Airline. Assign the services U6X\_106 and U6X\_107 to it.
- 3. The third configuration step deals with connections (see Figure 6.7). Each receiver service requires a communication channel to enable the Integration Server to forward the respective message to the technical system. On the sender side, on the other hand, it is not necessary to configure a communication channel for the XI adapter (this is discussed in detail in Section 6.5).

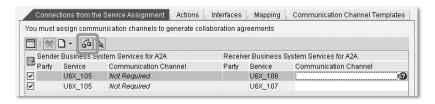

Figure 6.7 Configuring Connections

Let's concentrate for the moment on how to select a communication channel. In Section 6.2.2, we learned that a *collaboration agreement* is required to select a particular communication channel at runtime. This example deals with a *receiver agreement* for the message to the *receiver* business system  $U6X_106$  or  $U6X_107$ . There are two different cases:

- ▶ If there is no existing receiver agreement that matches the receiver business system and the inbound interface, you must assign the required communication channel using the input help. An appropriate receiver agreement is generated later. Figure 6.8 shows the dialog box where you make this selection. All communication channels that are available for the receiver service are displayed.
- ▶ If a receiver agreement already exists for your receiver, you can use the function circled in red in Figure 6.7 to automatically define the channel. In this case, the dialog box displays only the communication channel defined by the receiver agreement in the communication channel selection. If the receiver agreement is for all inbound interfaces of the receiver system (referred to as a *generic* receiver determination), you can expand the communication channel selection by creating a *more specific* receiver determination, that is, one that is intended for a specific inbound interface. Section 6.3.2 addresses generic and specific configuration objects.

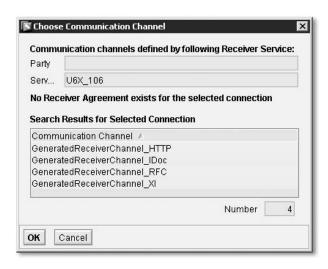

Figure 6.8 Selecting a Communication Channel

4. Finally, once you have made these preparations, you can have the integration scenario configurator generate all the remaining configuration

objects. You can restrict this generation to particular object types. To check the generation without creating new configuration objects, you can also simulate the procedure. In both cases, the Integration Builder shows the results in a detailed generation log. Figure 6.9 shows a screenshot of the log. The traffic lights in the log represent generation steps with errors (red traffic light), incomplete generation steps (yellow traffic light, as in Figure 6.9), and complete generation steps (green traffic light). If a generation step is incomplete, this means that you may have to add information that cannot be generated automatically, for example, routing conditions.

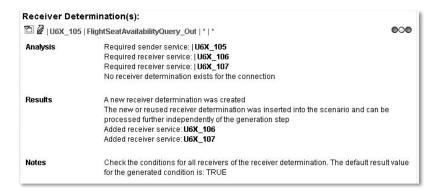

Figure 6.9 Generation Log

The Integration Builder automatically adds all generated and reused objects to the object list of your configuration scenario. You can also use the context menu for the connection to display the configuration objects belonging to each connection in the component view.

To finish the configuration, work through the generation log by navigating directly from the log to the corresponding objects and adding the missing information. The next section deals with the background knowledge necessary to complete the configuration.

#### 6.3.2 Overview of Configuration Object Types

We've already looked at the configuration objects of the collaboration profile: party, service, and communication channel. Before examining other configuration objects, let's see how all the objects are related to one another.

#### **Key Fields**

Unlike the objects in the Integration Repository, the objects here are not organized using software component versions. Therefore, all configuration objects become globally visible in the Integration Directory as soon as they are released and are simultaneously activated for the runtime environment. Consequently, it's worth taking a closer look at the key fields of the objects. To simplify this overview, the objects are separated into three tables according to their use.

| Key Fields            | Object Type |         |                       |
|-----------------------|-------------|---------|-----------------------|
|                       | Party       | Service | Communication Channel |
| Service               | (X)         | X       |                       |
| Communication Channel | (X)         | X       | X                     |

Table 6.1 Key Fields for Objects of the Collaboration Profile

There is little more to say about the key fields of the objects of the collaboration profile in Table 6.1. There are services without a party, but no parties without a service. In objects without a party, the key field remains initial. The communication channel consists of the key fields of the higher-level service and its own name. As we have already determined, you choose the objects of the collaboration profile during the remaining configuration steps and determine the relationships between them. Therefore, the key fields of the service are always part of the key of the other configuration objects.

| Key Fields                          | Object Type      |                          |  |
|-------------------------------------|------------------|--------------------------|--|
|                                     | Sender Agreement | Receiver Agreement       |  |
| Sender party                        | (X)              | (X)*<br>(Header mapping) |  |
| Sender service                      | X                | X*<br>(Header mapping)   |  |
| Outbound interface                  | X                |                          |  |
| Namespace of the outbound interface | X                |                          |  |
| Receiver party                      | (X)*             | (X)<br>(Header mapping)  |  |

Table 6.2 Key Fields for Sender and Receiver Agreements

| Key Fields                         | Object Type      |                       |  |
|------------------------------------|------------------|-----------------------|--|
|                                    | Sender Agreement | Receiver Agreement    |  |
| Receiver service                   | X*               | X<br>(Header mapping) |  |
| Inbound interface                  |                  | X*                    |  |
| Namespace of the inbound interface |                  | X*                    |  |

Table 6.2 Key Fields for Sender and Receiver Agreements (cont.)

Table 6.2 focuses on collaboration agreements. To ensure that the information in the table is complete, we added the following additional information to the table:

- ▶ The values from four fields of the receiver agreement can be mapped to other values using a header mapping. We'll examine the reasons for doing this in the cross-company scenarios in Section 6.4.
- ► Key fields marked with an asterisk (\*) can be filled *generically*. Don't confuse these fields with the input fields in the Integration Builder that are marked with a red asterisk. The latter are *required* fields.

#### Generic and Specific Fields

You use generic fields to define the configuration for multiple cases by entering an asterisk in the field. For example, you can create a receiver agreement independently of a specific inbound interface. During message processing, the Integration Server checks for receiver determinations with matching key fields and selects the most specific. In some constellations, the Integration Builder cannot determine this due to overlapping. The Integration Builder checks this and notifies you during creation if this is the case. You must also be aware that generic configurations are valid globally in the Integration Directory. If several configuration scenarios use the same generic object, any changes to this object will result in side effects for all these scenarios.

The remaining two configuration objects are for logical routing. The key fields are displayed in Table 6.3. The virtual receiver is relevant to only cross-company communication, which we will look at in Section 6.4. If you don't specify a virtual receiver when creating a receiver determination, the Integration Builder inserts an asterisk for both fields (in other words, the receiver determination is independent of a virtual receiver).

We will now expand on this brief overview and look at the individual object types and their uses in more detail.

| Key Fields                          | Object Type                |                         |  |
|-------------------------------------|----------------------------|-------------------------|--|
|                                     | Receiver Determination     | Interface Determination |  |
| Sender party                        | (X)*                       | (X)*                    |  |
| Sender service                      | X*                         | X*                      |  |
| Outbound interface                  | X                          | X                       |  |
| Namespace of the outbound interface | X                          | X                       |  |
| Receiver party                      | (X)*<br>(Virtual receiver) | (X)*                    |  |
| Receiver service                    | X*<br>(Virtual receiver)   | X*                      |  |

Table 6.3 Key Fields for Objects of Logical Routing

#### **Collaboration Agreements**

Senders and receivers of a message use a collaboration agreement to agree on the communication channel to be used to exchange messages. The obvious question here is what is meant by sender and receiver, since the Integration Server sends and receives messages, as do the application systems. Logically speaking, the Integration Server is situated between the application systems, therefore we need not just one, but two communication channels: one between each application system and the Integration Server. For this reason, there are collaboration agreements that define the channel on the sender side, and those that define the channel on the receiver side. Figure 6.10 illustrates this symmetry and the corresponding sender and receiver agreements.

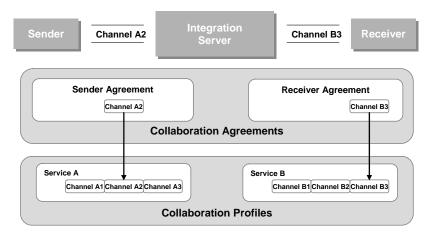

Figure 6.10 Sender and Receiver Agreements

You can see from the key fields of collaboration agreements in Table 6.2 that both the sender agreement and the receiver agreement have the sender service and the receiver service in their key. They are always intended for a communication pair, but each configures just one side of the communication with the Integration Server.

Sender and Receiver Agreement

Receiver agreements are obligatory, since the Integration Server must know which adapter to forward the message to. The situation is different on the sender side, because the sender adapter can use information from the SLD to determine the address of the Integration Server. In Section 6.5, we examine in more detail when sender agreements are necessary and why. The communication channel for the sender is also not absolutely necessary if the adapter can find the required configuration data itself.

Security Settings

The RNIF, CIDX, XI, and marketplace adapters also support security settings (signatures, authentication). The corresponding attributes are part of the respective communication channel, where you define whether and which security settings are supported. You configure these settings for a specific connection in the collaboration agreement.

#### Receiver and Interface Determination

The remaining task is to configure the logical routing. Logical routing has two steps:

- ▶ You use a receiver determination to define one or more receiver services for a message. You can define a condition for each receiver service in XPath or with context objects (see Section 4.4.3). There is no guaranteed receiver sequence for receiver services, and this is not important in stateless message processing. You encounter such requirements using integration processes, which are discussed in Chapter 8.
- ▶ You use an interface determination to define one or more inbound interfaces as receiver interfaces for the message. In this case, you define a receiver sequence using the sequence in which you enter the inbound interfaces in the interface determination.

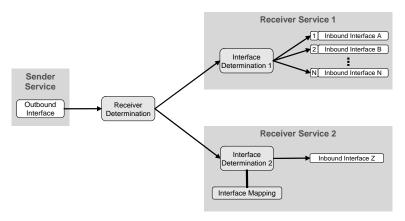

Figure 6.11 Example of Logical Routing

In the example in Figure 6.11, there are two receiver services, which are configured using a receiver determination for a sender service and an outbound interface. If conditions are specified in the receiver determination for the forwarding of the message, it is not a problem if these overlap. The Integration Server copies<sup>3</sup> the message for each true condition, generating a new message ID for each receiver service.

Copying Messages

Whether an interface determination is required depends on the configuration scenario. If a mapping is necessary, you definitely need an interface determination to configure the selection of mapping programs. We saw in Section 5.1.2 that you can bundle mapping programs for an interface pair by using an interface mapping. If you need to use a mapping, specify the interface mapping in the interface determination. If you use an integration scenario to generate the configuration, the interface mapping is entered automatically.

Configuring Mapping Programs

A mapping is not always necessary, because the sender and receiver both use the same interface technology, for example IDoc-IDoc communication or RFC-RFC communication using the Integration Server. In these cases, the name and namespace of the interface remain the same throughout the entire message transfer, and it is therefore not necessary to determine an interface. Outbound and inbound *message* interfaces, however, are located in different namespaces or have different names, which means that an interface determination is always necessary (even if no mapping is needed).

<sup>3</sup> Somewhat misleadingly, this process is sometimes referred to as a message split, even though the message cannot be divided into smaller messages at this point. To split or merge messages, you need an integration process.

#### **Configuration Overview**

Besides the configuration scenarios, which bundle all the configuration objects of a scenario together, the Integration Builder also provides a *configuration overview*. This overview focuses on all objects that are required to process and forward messages to the receiver once the inbound processing in the Integration Server is complete: the receiver determination, the interface determination, and the receiver agreement. The Integration Server first uses the sender information in the message header to determine the configured receiver or receivers (receiver determination), then the configured inbound interface or interfaces and a corresponding interface mapping (interface determination), and finally, the communication channel (receiver agreement). Figure 6.12 illustrates this relationship. Information that arrives after the receiver determination is shown in gray.

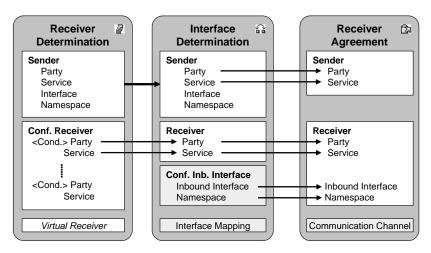

Figure 6.12 Configuration Based on Receiver Determinations

Since the processing steps proceed from the receiver determination, this is where the configuration overview is located. You can add configuration information to this table and navigate directly to the configuration objects listed there by double-clicking them.

The concepts that we have introduced so far are essentially sufficient to configure internal company configuration scenarios. However, even within a company it may be the case that the sender and receiver identify the same object in different ways. If this is the case, the receiver would then interpret the corresponding values in the message payload incorrectly. The next section explains how to handle such ambiguity using SAP XI.

#### 6.3.3 Value Mapping

If the same objects are identified differently at the sender and receiver sides, you need a value mapping. As we saw in Section 5.1.1, SAP XI has a value-mapping table for all value mappings. Before we explain how to enter the source and target values of an object in the table, let's take a closer look at a table entry in Figure 6.13. To illustrate this point, we have taken a fictitious table entry from the Business-to-Business (B2B) world. This example involves a long-serving SAP employee, who orders from an online music store (Thomann) in his free time. At SAP, he is identified uniquely by his *employee number* (D000002). The online music store is not aware of any employee numbers and instead identifies the same person with a *customer number* (05940). Though unlikely, if SAP were to offer a service whereby its employees could place orders with the online music store using a B2B application and have the payments deducted from their salaries, these values would have to be mapped to each other.

| Agency        | Identification Scheme | Value   | Agency  | Identification Scheme | Value |
|---------------|-----------------------|---------|---------|-----------------------|-------|
| SAP           | EmployeeId            | D000002 | Thomann | CustomerId            | 05940 |
|               |                       |         |         |                       |       |
|               |                       |         |         |                       |       |
| Source Values |                       |         |         | Target Values         |       |

Figure 6.13 Entries in the Value-Mapping Table

A person is identified differently at SAP than at Thomann. We talk about different *representations* of the same object. The important thing is that the person in our example can be identified by the following trio:

Identifying Representations

- ► An issuing agency, which defines how an object (in our example a person) is to be uniquely identified. In our example, the issuing agency is the company SAP or the online music store.
- ► The agency uses an *identification scheme* to identify the object. In our example, this is the employee number or the customer number.
- ► The actual *value* for identification, according to the conventions of the identification scheme.

You use this trio (agency, identification scheme, value) to identify the *representation* of an object. It is up to you which representations you use in the value-mapping table, and depends on how the value of the representation is defined. The above example addresses cross-company communication. In the case of internal company communication, the following cases are possible:

- ► The issuing agency of the representation can be determined by the application components that exchange messages with each other, for instance APO or CRM.
- ▶ In a productive landscape, you can identify objects by their technical unit. In this case, the agency is the name of the business system and the identification scheme is determined by the object type (for example, the Customer object type for a business object).

If you want to execute value mappings within a Java mapping or a message mapping, you reference the values to be mapped by specifying the agency and the identification scheme in the mapping. Therefore, you need to consider how to identify values that are to be mapped at design time. You can enter the values in the value-mapping table in the following ways:

- ▶ Use the Integration Builder (Configuration) to enter all representations of an object in a **Value-Mapping Group**. Create a value-mapping group and enter all representations of the same object. To display the resulting value mappings, choose **Tools · Value Mapping...** in the main menu.
- ▶ Use the message interface ValueMappingReplication that is defined in the software component version SAP Basis 6.40 in the namespace http://sap.com/xi/XI/System. SAP ships a Java server proxy for this inbound message interface, which executes the mass filling of the value-mapping table. For this filling, you implement the outbound side and configure the communication in exactly the same way as for any other configuration. Choose adapter type XI for your communication channel and specify the Java proxy runtime that runs on the same SAP Web AS on which the Integration Server is running.

The advantage of the first method is that it has object versioning and a transport connection for value-mapping groups. In the latter case, you access the value-mapping table in the runtime cache of the Integration Server directly. Therefore, you cannot call and edit entries made in this way in the Integration Builder.

The agency and identification scheme are not only relevant to value mappings, but also to cross-company communication, because there can be different representations for communication parties in B2B applications as well. This is discussed in more detail in the next section.

# Index

| Α                                    | Collaboration profile 118, 129      |
|--------------------------------------|-------------------------------------|
| ABAP proxy generation 73             | Collaborative process 19, 116       |
| converting names 75                  | Collect pattern 209                 |
| metadata 75                          | Collecting IDoc contents 224        |
| ABAP proxy objects 76                | Commit handling 167                 |
| Acknowledgment 165, 171              | Communication channel 127, 233, 252 |
| Acknowledgment message 68            | Communication channel template 124  |
| Action 59                            | Communication party 58, 139, 249    |
| Actions 57, 245                      | Component view 56, 255              |
| Adapter 78                           | Configuration                       |
| JDBC adapter 79                      | Collaborative processes 32, 115     |
| Adapter Engine 20                    | Technical 31                        |
| Adapter Framework 22                 | Configuration objects 26, 242       |
| Adapter metadata 145, 159            | Key fields 129                      |
| Adapter-specific identifier 149      | Configuration overview 134          |
| Agency 135                           | Configuration scenario 116, 231     |
| Aggregation 228                      | Configuration time 26               |
| ALE scenario                         | Container elements                  |
| Linde 209                            | for alerts 183                      |
| Alert Configuration 182              | In integration process 189          |
| Application component 53, 243        | Container operation 211             |
| Application error 172                | Context object 90                   |
| Authentication 147                   | For integration processes 201       |
|                                      | technical 90                        |
| В                                    | Copy function 84                    |
| B2B communication 239                | Correlation 210                     |
| Bean classes 173                     | activating 221                      |
| Best Effort 164                      |                                     |
| Business process → Integration       | D                                   |
| process                              | Data type 68, 69                    |
| Business Process Engine 20, 186, 199 | built-in data type 71               |
| Business Process Management 15, 187, | complex type 71                     |
| 207, 209                             | enhancement 85                      |
| Business scenario → Integration      | repository namespace 70             |
| scenario                             | simple type 71                      |
| Business service 140                 | Data type mappings 95, 113          |
| Business system 54, 119, 251         | Data-flow editor 110, 111           |
| Business system groups 159           | Denormalization 139, 141            |
|                                      | Design objects 26                   |
| C                                    | Design time 26                      |
| Caches 39                            | Development object 242              |
| ccBPM 187, 207                       | Document object model 102           |
| CCMS 179                             |                                     |
| Change list 35, 49                   |                                     |
| Client 150                           |                                     |

| E                                    | Block 188                                              |
|--------------------------------------|--------------------------------------------------------|
| EJB → Enterprise Java Beans          | Configuration 199                                      |
| Endless loop 223                     | Container elements 189                                 |
| Enterprise Java Beans 173            | Correlation 192                                        |
| Exactly Once 164                     | Deadline monitoring 197                                |
| Exactly Once In Order 164            | Dynamic processing 195                                 |
| Exception Handling                   | Export 198                                             |
| In Integration Processes 197         | Fork 194                                               |
| Export function                      | Local correlation 196                                  |
| In interface mappings 102            | Loop 194                                               |
| of BPEL 64                           | Predefined 186                                         |
| of WSDL 68                           | Receive step 190                                       |
| External definition 81               | Runtime cache 204                                      |
|                                      | Send step 191                                          |
| F                                    | signature 218                                          |
| Fault message 68                     | Step types 188                                         |
| ForEach 211                          | Switch 194                                             |
| Fork 210                             | Transformation step 192                                |
|                                      | Integration Repository 26, 214                         |
| G                                    | Integration Repository objects                         |
| Generation log 128                   | Creating 242                                           |
| Global configuration data 162        | Integration scenario 51, 57, 116, 243<br>References 59 |
| Н                                    | Integration scenario configurator 240,                 |
| Hoplist 165                          | 254                                                    |
| HTTPS 147                            | Integration Server 162                                 |
| 1                                    | Integration-Directory objects<br>Generating 249        |
| IBM WebSphere message queue 252      | Interface description 65, 79                           |
| Identification scheme 135, 138       | Interface determination 98, 132, 233                   |
| Identifier 138                       | Interface mapping 97, 98, 248                          |
| IDoc adapter 149                     | Interface Repository 79                                |
| IDoc import 216                      | Issuing agency 138                                     |
| IDoc partner 150                     |                                                        |
| IDoc-IDoc communication 207          | J                                                      |
| IDoc-XML 149                         | Java mapping 104                                       |
| Imported Archive 248                 | Java proxy generation 77                               |
| Importing interfaces 214             | naming conflicts 77                                    |
| Inside-out 79                        | regeneration 77                                        |
| Integration Builder 26, 34           | Java™ Web Start 34                                     |
| Integration Directory 26             | JMS adapter 241, 252                                   |
| Linde 231                            | JPR Registry 174                                       |
| Integration Engine 20, 162, 199      |                                                        |
| Local 20, 170                        | L                                                      |
| pipeline 163                         | Linde 207                                              |
| Integration object                   | Logging 168                                            |
| design 214                           | Logical routing 233                                    |
| Integration process 55, 96, 116, 185 | Logical system 150                                     |

| M                                  | alerts 182                             |
|------------------------------------|----------------------------------------|
| Mapping editor 97, 106             | end-to-end 181                         |
| Context 110                        | of caches 179                          |
| Data-flow editor 106               | of components 179                      |
| Overview functions 108             | Of integration processes 204           |
| Queues 110                         | Of messages 205                        |
| Standard functions 111             | performance 179, 182                   |
| Structure overview 107             | Multi-mappings 96, 97, 102, 109        |
| Target structure 109               |                                        |
| Target-field mappings 106          | N                                      |
| User-defined function 112          | Namespace 215                          |
| Mapping program 94, 143            | repository namespace 47, 83            |
| In interface mappings 99           | XML namespace 83, 88                   |
| In Java 104                        | Normalization 139                      |
| In XSLT 105                        |                                        |
| Mapping template 113               | Ο                                      |
| Mapping trace in Java programs 104 | Object check 37                        |
| Mappings                           | Object properties 215                  |
| Imported archives 102              |                                        |
| Test environment 100               | Р                                      |
| Trace level 100                    | Package 45                             |
| Message header 89                  | Partner Interface Process 154          |
| Message ID 166, 167, 171           | Payload 70, 163                        |
| Message instance 83, 88            | Payload-based routing 141              |
| Message interface 66, 67, 174, 246 | PIP 154                                |
| Abstract 99, 158, 190              | PMI 179                                |
| abstract 67                        | Process integration content 32, 44, 49 |
| Message mapping 105                | Processing log 37                      |
| Complete 109                       | Product 44                             |
| Message monitoring 181             | Proxies 65, 71, 88, 169                |
| Message outbound channel 212       | ABAP client proxy 73                   |
| Message processing                 | ABAP server proxy 74                   |
| asynchronous 165                   | client proxy 71                        |
| prioritized 166                    | regeneration 72                        |
| synchronous 167                    | server proxy 71                        |
| Message schema 81, 82              | Proxy call 170                         |
| Message type 68                    | Proxy generation 84                    |
| fault message type 68              | Proxy runtime 20, 169, 170             |
| input message type 68              | error handling 172                     |
| output message type 68             | Proxy server 174                       |
| Messages                           |                                        |
| collect 209                        | Q                                      |
| definition 216                     | qRFC 167                               |
| merge 211                          | qRFC inbound scheduler 165             |
| send 211                           | Quality of service 164, 170            |
| sort 210                           |                                        |
| Messaging system 170               | R                                      |
| Monitoring                         | Receiver agreement 127, 132            |

| Receiver determination 132, 233              | Importing 46                    |
|----------------------------------------------|---------------------------------|
| For Integration processes 199                | Software unit 53                |
| Receiver-dependent routing 141               | Sort container contents 225     |
| Receiving IDocs 223                          | Specific configuration data 163 |
| Release transfer 48                          | Stateful processing 185         |
| Representation 135                           | Stopping criterion 221          |
| Request 98                                   | StreamTransformation 104        |
| Response 98                                  | Switch 211, 225                 |
| RFC adapter 149                              | System error 172                |
| RFC-XML 149                                  | System landscape 213            |
| RNIF 154                                     | System Landscape Directory 44   |
| RNIF adapter 148                             | , , , , , , ,                   |
| Role 53, 55                                  | Т                               |
| RosettaNet 153                               | Technical SAP Systems 118       |
| RosettaNet Implementation                    | Third-party systems 82, 118     |
| Framework 154                                | Top-Down approach 242           |
| Round-robin algorithm 166                    | Trace 168                       |
| Runtime constants of the mapping             | Transformation 212              |
| runtime 105                                  | Transport targets 160           |
| Runtime Workbench 179                        | tRFC 167                        |
| , ,                                          | ŕ                               |
| S                                            | U                               |
| SAP Alert Management 197                     | UCCnet adapter 240, 252         |
| SAP Exchange Infrastructure 15               | UCCnet Data Pool Service 239    |
| SAP interfaces 79                            |                                 |
| import 79                                    | V                               |
| imported objects 80                          | Value mapping                   |
| SAP NetWeaver 13                             | Mass filling 136                |
| SAP system ID 150                            | Value mapping context 96        |
| SAP Web Application Server 14                | Value mapping table 96, 136     |
| SAP Web AS $\rightarrow$ SAP Web Application |                                 |
| Server                                       | W                               |
| Scenario → Configuration scenario            | Warranty claims scenario 207    |
| Search help 38                               | Web service 68, 175             |
| Secure sockets layer 147                     | enhanced 177                    |
| Send context 200                             | Logischer Port 176              |
| Send step 199                                | Web service runtime 74, 175     |
| Serialization context 165                    | WebSphere message queue 241     |
| Services 231, 250                            | Where-used list 37              |
| Shared collaboration knowledge 19            | Workflow 187                    |
| SOAP-messages 177                            | WSDL 67                         |
| Software catalog 118, 213                    | export 68                       |
| Software component 44                        | external definition 81          |
| Software component version 49, 214,          |                                 |
| 243                                          | X                               |
| ABAP proxy generation 73                     | XI message protocol 20          |
| customer-specific 87                         | XI runtime 175                  |
| For mappings 99                              | XML 20                          |

XML namespace 83
data type enhancement 88
XML Schema 69, 70
XPath 89, 105, 258
XSD editor 69
columns 70
occurrence 71
XSLT 105
Java enhancement 105
XSLT mapping
XSD export 69